Céline Keime keime@igbmc.fr

- Introduction to NGS read mapping
- Short read mappers
- Specificity of RNA-seq read mapping
- Exercise 1 : Mapping of RNA-seq data using Galaxy
- Alignment and related file formats
- Alignment visualization
- Exercise 1 : Interpretation of results
- Exercise 2 : Whole dataset alignment visualization
- Quality control of RNA-seq data based on alignments

- Introduction to NGS read mapping
- Short read mappers
- Specificity of RNA-seq read mapping
- Exercise 1 : Mapping of RNA-seq data using Galaxy
- Alignment and related file formats
- Alignment visualization
- Exercise 1 : Interpretation of results
- Exercise 2 : Whole dataset alignment visualization
- Quality control of RNA-seq data based on alignments

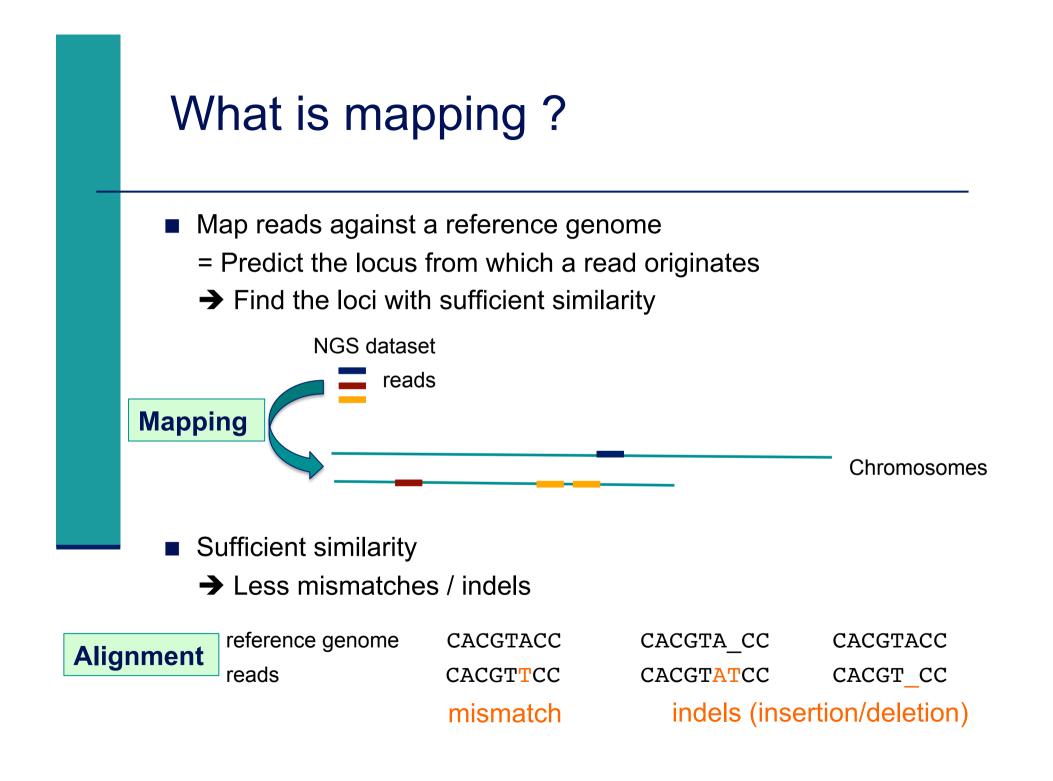

## Challenges of short read mapping

- Reference sequence can be large (~3 Gb for human)
- Short reads → several, equally likely places in reference sequence from which they could have been read e.g. repetitive regions
- The genome from which reads have been generated may be different from the reference genome
   Need to allow mismatches and indels
- Need to tolerate sequencing errors in reads
- Need to do that for each of the millions of reads !
- ➔ Too long with traditional mappers such as BLAST or BLAT
- ➔ Specialized read mappers with highly efficient algorithms

- Introduction to NGS read mapping
- Short read mappers
- Specificity of RNA-seq read mapping
- Exercise 1 : Mapping of RNA-seq data using Galaxy
- Alignment and related file formats
- Alignment visualization
- Exercise 1 : Interpretation of results
- Exercise 2 : Whole dataset alignment visualization
- Quality control of RNA-seq data based on alignments

### A lot of tools developed ...

More than 90 mapping tools 

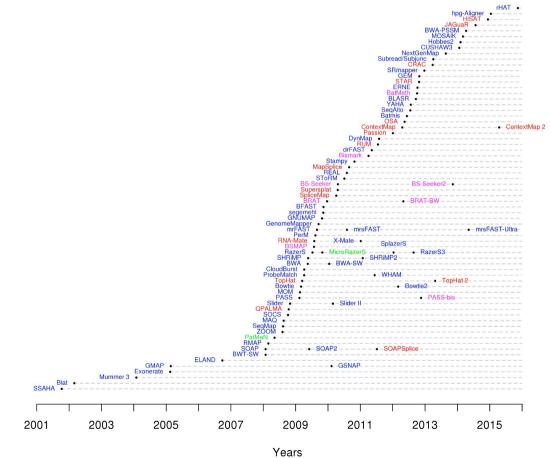

**DNA** mappers **RNA** mappers miRNA mappers bisulfite mappers

http://wwwdev.ebi.ac.uk/fg/hts\_mappers/

## Two main strategies

#### Indexing

- Like the index at the end of a book
  - ➔ an index of a large DNA sequence allows one to rapidly find shorter sequences embedded within it
- 2 strategies : index the reads or the genome

#### Transforming

- Uses a technique originally developed for compressing large files called the Burrows-Wheeler transform
  - → The transformed human genome fits into 2GB of memory
- Align a read character by character to the transformed genome

### **Bowtie method**

- Stores a memory-efficient representation of the reference genome
- Aligns a read one character at a time to the transformed genome
- → Each successively aligned new character allows Bowtie to winnow the list of positions to which the read might map
- → If Bowtie cannot find a location where a read aligned perfectly, the algorithm backtrack to the previous character, makes a substitution and resumes the search

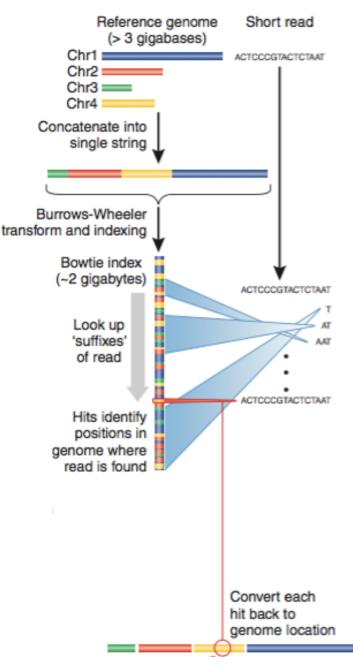

From Trapnell et al., Nature Biotechnology 2009; 27(5): 455-457

#### **Bowtie features**

- Input : DNA in Fasta/Fastq format (single-read or paired-end)
- Allows mismatches, indels, gaps (only bowtie2)
- Quality-aware
- Output : SAM, tsv
- When multiple alignments, reports either all, best, random or alignments with at least a user defined number of matches
- Main differences between bowtie1 and bowtie2
  - Bowtie2 indexes the genome with an FM index based on the Burrows-Wheeler transform
  - For reads longer than 50bp, bowtie2 is generally faster, more sensitive and uses less memory than bowtie1
     For shorter reads, bowtie1 is sometimes faster and/or more sensitive
  - Bowtie2 supports gapped alignment (in contrary to bowtie1)
  - There is no upper limit on read length in bowtie2 (upper limit in bowtie1 ~ 1kb)
  - Paired-end alignment more flexible in bowtie2 (for pairs that do not aligned in a paired fashion, bowtie2 attempts to find unpaired alignments for each mate)
  - Bowtie2 does not align colorspace reads (in contrary to bowtie1)

## How to choose a mapper?

- Main criteria to take into account
  - Type of data (DNA, RNA, bisulfite), support of paired-end
  - Read length limits
  - Quality aware
  - Multi-mapping reporting
  - Sensitivity
    - Ability to align a large fraction of reads with errors and variants
  - Accuracy
    - If an aligner aligns a large fraction of reads, but most alignments are wrong, this is useless !
  - Speed
  - Memory requirements
- Several comparative analyses
  - Very interesting to start with : Fonseca et al. Bioinformatics 2012;28 (24): 3169-3177

- Introduction to NGS read mapping
- Short read mappers
- Specificity of RNA-seq read mapping
- Exercise 1 : Mapping of RNA-seq data using Galaxy
- Alignment and related file formats
- Alignment visualization
- Exercise 1 : Interpretation of results
- Exercise 2 : Whole dataset alignment visualization
- Quality control of RNA-seq data based on alignments

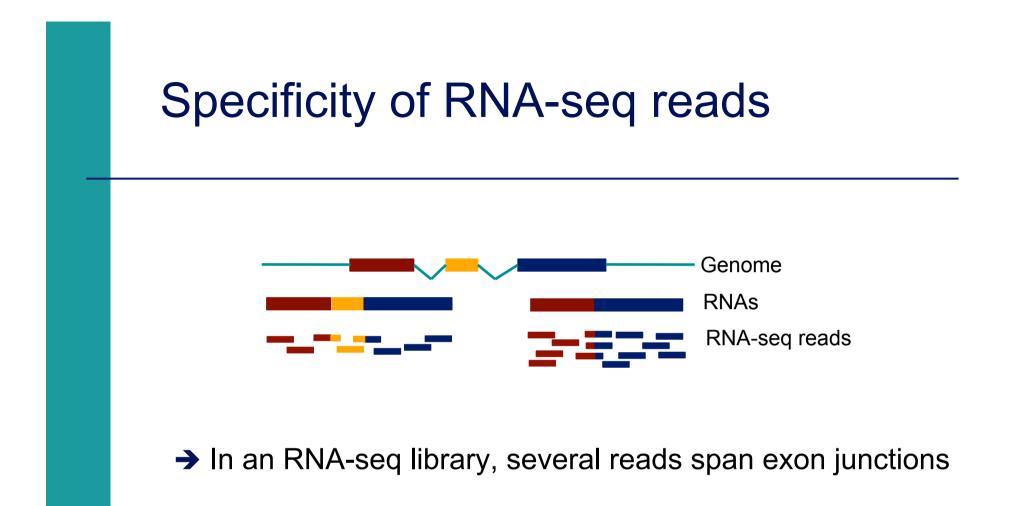

### Map onto the genome and splice junctions ?

#### ERANGE, RNA-Mate

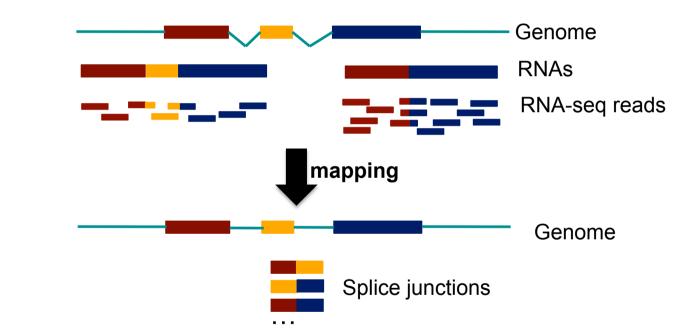

But

 Limited to recovering of previously documented splice junctions (known or predicted)

## Spliced mapping

Allows mapping of reads across splice junctions

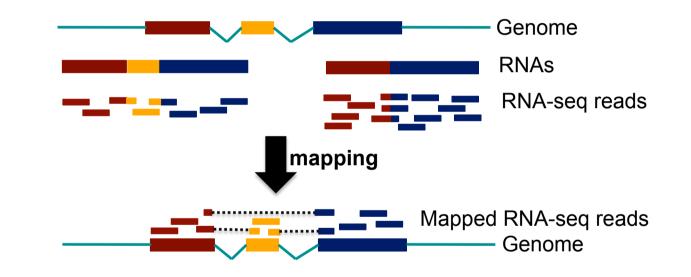

Different strategies for spliced mapping

- 14 mappers developed e.g. Tophat2, GSNAP, MapSplice
- Comparative analysis
  - Engström et al. Nature Methods 2013;10, 1185–1191

## Spliced mapping : Tophat2 pipeline

Read Exons from annotated transcripts Unannotated exons (novel transcripts) Intron or intergenic region

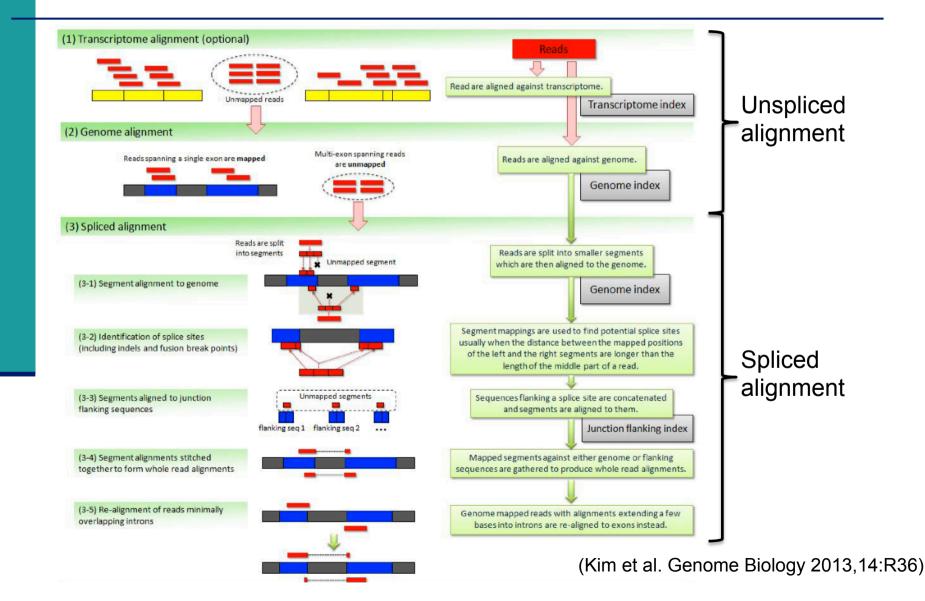

- Introduction to NGS read mapping
- Short read mappers
- Specificity of RNA-seq read mapping
- Exercise 1 : Mapping of RNA-seq data using Galaxy
- Alignment and related file formats
- Alignment visualization
- Exercise 1 : Interpretation of results
- Exercise 2 : Whole dataset alignment visualization
- Quality control of RNA-seq data based on alignments

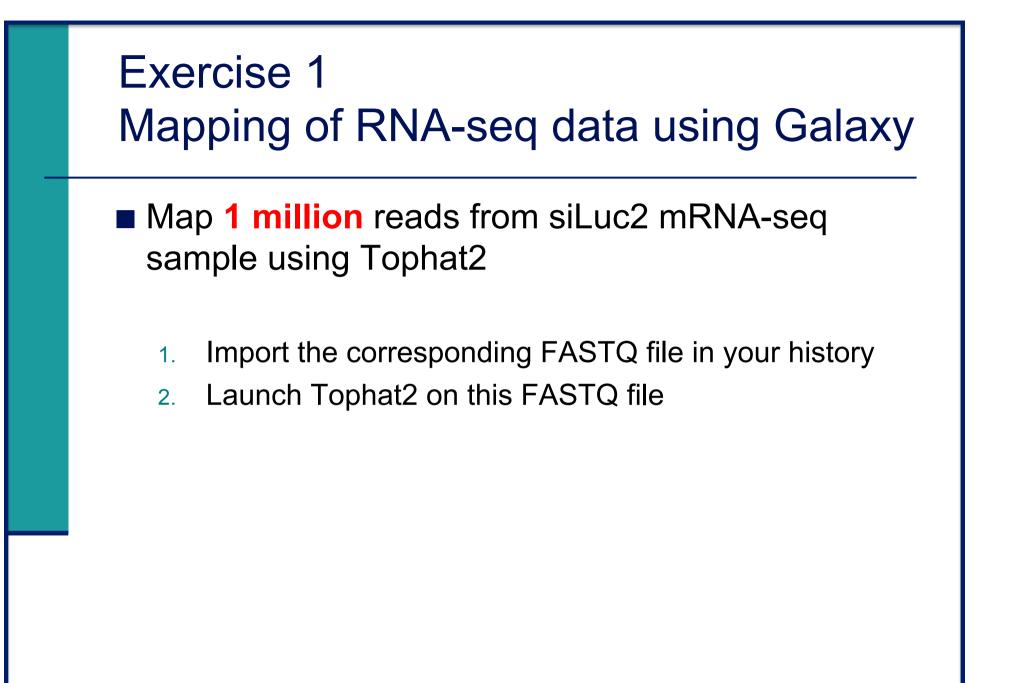

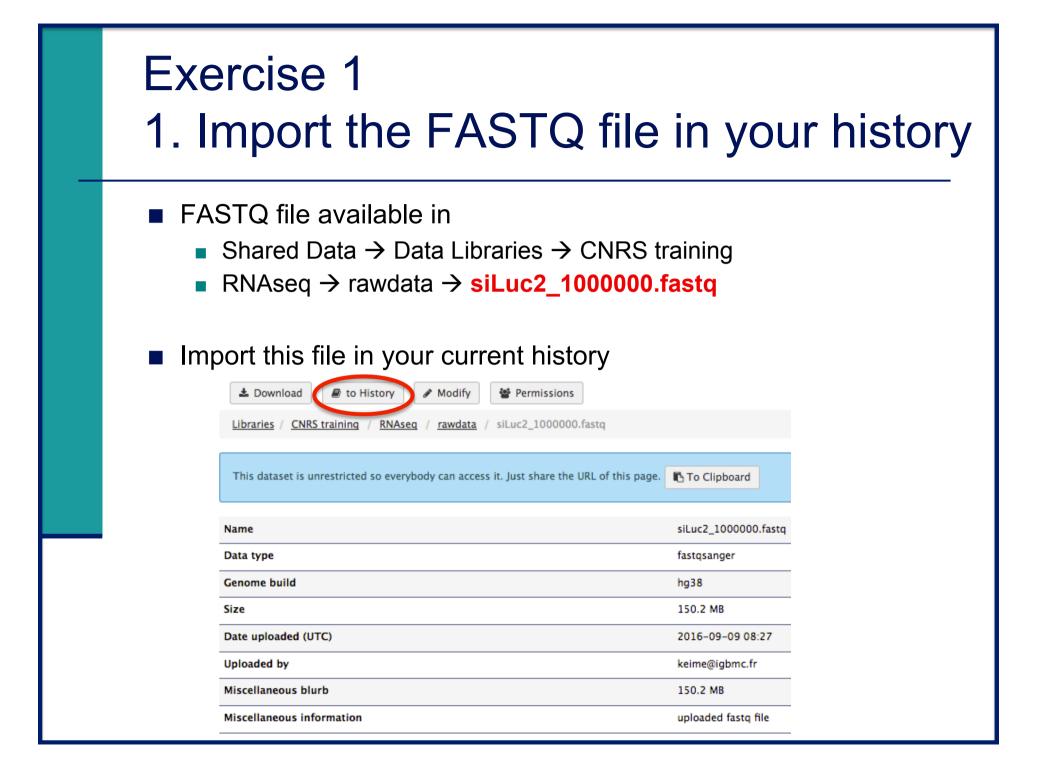

|               | Exercise 1<br>2. Launch                                                                                                    | Tophat2                                                                                                    |  |  |  |  |
|---------------|----------------------------------------------------------------------------------------------------|----------------------------------------------------------------------------------------------------|--|--|--|--|
| Tophat        | 2 Gapped-read mapper for RNA-seq data (G                                                                                                    | alaxy Version 0.13)                                                                                                    |  |  |  |  |
|               | Is this library mate-paired?<br>Single-end Type of sequencing (single or paired-end)                                                                                                    |                                                                                                    |  |  |  |  |
|               | RNA-Seq FASTQ file<br>6: siLuc2_1000000.fastq<br>Nucleotide-space: Must have Sanger-scaled quality values with ASCII offset 33                                                                                |                                                                                                    |  |  |  |  |
| Use a b       | Use a built in reference genome or own from your history                                                                                                    |                                                                                                    |  |  |  |  |
|               | Use a built-in genome                                                                                                    |                                                                                                    |  |  |  |  |
| Select<br>hg3 | Built-ins genomes were created using default options           Select a reference genome         Reference genome (assembly name)           If your genome of interest is not listed, contact the Galaxy team |                                                                                                    |  |  |  |  |
| libra         | st Strand                                                                                                    | Library preparation method :<br>Here the libraries have been prepared using a<br>directional protocol where only the strand generate<br>during first strand cDNA synthesis is sequencing<br>For a non directional protocol choose FR Unstrand |  |  |  |  |

|              | Exercis                            | se 1                                                                                                    |         |
|--------------|------------------------------------|----------------------------------------------------------------------------------------------------|---------|
|              | 2. Laur                            | nch Tophat2                                                                                                    |         |
|              |                                    | _                                                                                                    |         |
|              |                                    |                                                                                                    |         |
| Use Ov       | vn Junctions                       |                                                                                                    |         |
| Ves<br>Use ( | Gene Annotation Model              |                                                                                                    | <b></b> |
| Yes          | >                                  |                                                                                                    | •       |
|              | -                                  | in this file to build a set of known splice junctions for each gene, and will attempt to align read<br>d not normally be covered by the initial mapping. | ds to   |
| Us           | se one of our GFF file             |                                                                                                    | •       |
|              | belect a reference annotation      | Annotation file                                                                                                    |         |
| [[i          | f your annotation of interest is n | ightarrow Using this file, TopHat will first extract the transcript                                                                                      |         |
|              |                                    | sequences and use Bowtie to align reads to this virtual transcriptome first.                                                                             |         |
|              |                                    |                                                                                                    |         |
|              |                                    | ✓ Exect                                                                                                    | ute     |

- Introduction to NGS read mapping
- Short read mappers
- Specificity of RNA-seq read mapping
- Exercise 1 : Mapping of RNA-seq data using Galaxy
- Alignment and related file formats
- Alignment visualization
- Exercise 1 : Interpretation of results
- Exercise 2 : Whole dataset alignment visualization
- Quality control of RNA-seq data based on alignments

- Sequence Alignment/Map format  $\rightarrow$  standard alignment format
- Text file containing all information about an alignment
- SAM format specifications
  - Li et al., Bioinformatics 2009;25(16):2078-9.
  - http://samtools.github.io/hts-specs/SAMv1.pdf
- Header section
  - Generic information regarding the SAM file, not required
  - Each line starts with @ and is tab-delimited
  - @HD : SAM file version, whether the file is sorted
  - @SQ : Name + length of reference sequences used for alignment
    - ... @HD VN:1.0 SO:sorted Header section example : @SQ SN:chr1 LN:30427671 @SQ SN:chr2 LN:19698289 @SQ SN:chr3 LN:23459830 @SQ SN:chr4 LN:18585056

- Alignment section : 11 mandatory fields + optional fields
- Mandatory fields :

| Col | Field | Туре       | N/A Value | Description                             |
|-----|-------|------------|-----------|-----------------------------------------|
| 1   | QNAME | string     | mandatory | The query/read name.                    |
| 2   | FLAG  | int        | mandatory | The record's flag.                      |
| 3   | RNAME | string     | *         | The reference name.                     |
| 4   | POS   | 32-bit int | 0         | 1-based position on the reference.      |
| 5   | MAPQ  | 8-bit int  | 255       | The mapping quality.                    |
| 6   | CIGAR | string     | *         | The CIGAR string of the alignment.      |
| 7   | RNEXT | string     | *         | The reference of the next mate/segment. |
| 8   | PNEXT | string     | 0         | The position of the next mate/seqgment. |
| 9   | TLEN  | string     | 0         | The observed length of the template.    |
| 10  | SEQ   | string     | *         | The query/read sequence.                |
| 11  | QUAL  | string     | *         | The ASCII PHRED-encoded base qualities. |

#### Alignment section example :

HWI-ST1136:52:HS008:4:2204:13399:141096 272 chr1 1000Z AACCCTAACCCTAACCCTAACCCTAACCCTAACCCTAACCCTAAC FEJJHHFBJJIHGBJIIGIHJJHGGCJJIIHFJJIIHFHHHHHDFFFFCBB AS:i:0 MD:Z:51 YT:Z:UU NH:i:20 CC:Z:chr2 CP:i:243152497 HI:i:0 XN:i:0 X0:i:0 XG:i:0 NM:i:0 HWI-ST1136:52:HS008:4:2105:10499:100278 16 chr1 10562 50 Ø ACGCAGCTCCGCCCTCGCGGTGCTCTCCGGGTCTGTGCTGAGGAGAACGCA 51M Ø BDDDDDDDDFHHJIGJIJJJJJJJJJJJJJJJJJJJJJJJJJJJJJJHHHHHFFFFFCCC AS:i:0 XN:i:0 X0:i:0 XG:i:0 NM:i:0 MD:Z:51 YT:Z:UU NH:i:1 XM:i:0 HWI-ST1136:52:HS008:4:1103:16745:108624 272 chr1 10570 З 51M 0 CCGCCCTCGCGGTGCTCTCCGGGTCTGTGCTGAGGAGAACGCAACTCCGCC CP:i:114359831 HI:i:0

#### ■ Flag (number)

Describes the alignment

e.g. reverse strand, not primary alignment, unmapped

Explain SAM flags in plain English :

https://broadinstitute.github.io/picard/explain-flags.html

#### Mapping quality (number)

Score indicating whether the read is correctly mapped to this location in the reference genome (different between aligners)

CIGAR (string)

Which bases align with the reference (M) are deleted from the reference (D) correspond to insertions that are not in the reference (I)

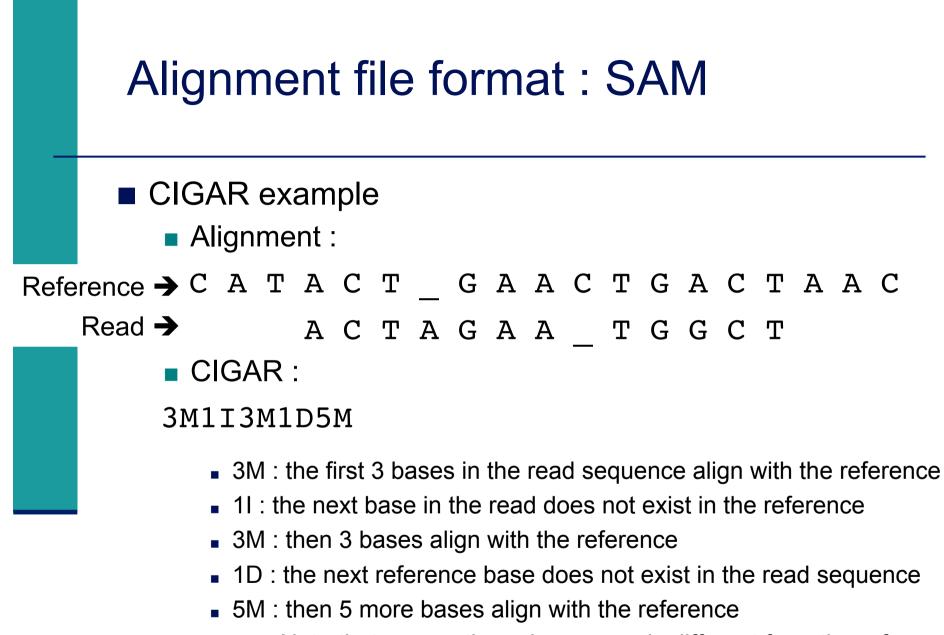

Note that among these bases one is different from the reference but it still counts as an M since it aligns to that position

#### Additional tags (format tag:type:value)

| $Tag^4$ | Type         | Description                                                                                       |  |  |  |
|---------|--------------|---------------------------------------------------------------------------------------------------|--|--|--|
| Χ?      | ?            | Reserved fields for end users (together with Y? and Z?)                                           |  |  |  |
| AM      | i            | The smallest template-independent mapping quality of segments in the rest                         |  |  |  |
| AS      | i            | Alignment score generated by aligner                                                              |  |  |  |
| BC      | $\mathbf{Z}$ | Barcode sequence, with any quality scores stored in the QT tag.                                   |  |  |  |
| BQ      | $\mathbf{Z}$ | Offset to base alignment quality (BAQ), of the same length as the read sequence. At the           |  |  |  |
|         | _            | <i>i</i> -th read base, $BAQ_i = Q_i - (BQ_i - 64)$ where $Q_i$ is the <i>i</i> -th base quality. |  |  |  |
| CC      | $\mathbf{Z}$ | Reference name of the next hit; '=' for the same chromosome                                       |  |  |  |
| CM      | i            | Edit distance between the color sequence and the color reference (see also $NM$ )                 |  |  |  |
| CO      | $\mathbf{Z}$ | Free-text comments                                                                                |  |  |  |
| CP      | i            | Leftmost coordinate of the next hit                                                               |  |  |  |
| CQ      | Z            | Color read quality on the original strand of the read. Same encoding as QUAL; same length as CS.  |  |  |  |
| CS      | $\mathbf{Z}$ | Color read sequence on the original strand of the read. The primer base must be included.         |  |  |  |
| CT      | $\mathbf{Z}$ | Complete read annotation tag, used for consensus annotation dummy features <sup>5</sup> .         |  |  |  |
| E2      | $\mathbf{Z}$ | The 2nd most likely base calls. Same encoding and same length as QUAL.                            |  |  |  |
| FI      | i            | The index of segment in the template.                                                             |  |  |  |
| FS      | $\mathbf{Z}$ | Segment suffix.                                                                                   |  |  |  |
| FZ      | $^{\rm B,S}$ | Flow signal intensities on the original strand of the read, stored as (uint16_t)                  |  |  |  |
|         |              | round(value * 100.0).                                                                             |  |  |  |
| LB      | $\mathbf{Z}$ | Library. Value to be consistent with the header RG-LB tag if @RG is present.                      |  |  |  |
| HO      | i            | Number of perfect hits                                                                            |  |  |  |
| H1      | i            | Number of 1-difference hits (see also NM)                                                         |  |  |  |
| H2      | i            | Number of 2-difference hits                                                                       |  |  |  |
| HI      | i            | Query hit index, indicating the alignment record is the i-th one stored in SAM                    |  |  |  |
| IH      | i            | Number of stored alignments in SAM that contains the query in the current record                  |  |  |  |
| MC      | $\mathbf{Z}$ | CIGAR string for mate/next segment                                                                |  |  |  |
| MD      | $\mathbf{Z}$ | String for mismatching positions. Regex: $[0-9]+(([A-Z]   ^[A-Z]+) [0-9]+)*^6$                    |  |  |  |
| MQ      | i            | Mapping quality of the mate/next segment                                                          |  |  |  |
| NH      | i            | Number of reported alignments that contains the query in the current record                       |  |  |  |
| NM      | i            | Edit distance to the reference, including ambiguous bases but excluding clipping                  |  |  |  |

- Binary file
- Compressed version of SAM format
- BAM files can be sorted and indexed
  - Makes accessing data very fast
- BAI (extension .bai) : index for a BAM file
  - sample.bam.bai index for sample.bam file

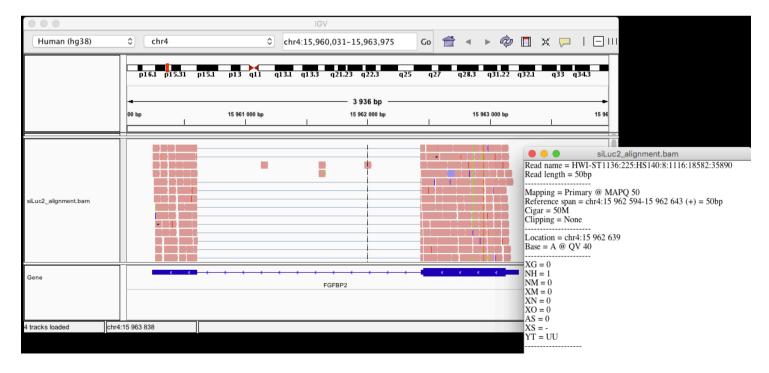

## Utilities to manipulate SAM/BAM files

- Samtools (http://www.htslib.org/)
  - Various utilities for manipulating alignment in SAM format (SAM <> BAM conversion, calculating statistics on alignments, ...)
- Igvtools (http://software.broadinstitute.org/software/igv/)
  - sort, index, ...
  - Integrative Genomics Viewer
    - $\rightarrow$  Tools menu
    - $\rightarrow$  run igvtools

| 00                   |     |       | igvtools |        |        |
|----------------------|-----|-------|----------|--------|--------|
| Command Count        |     |       |          |        | 0      |
| nput File            |     |       |          |        | Browse |
| Dutput File          |     |       |          |        | Browse |
| Genome hg38          |     |       |          |        | Browse |
| TDF and Count opti   | ons |       |          |        |        |
| Zoom Levels          | 7 🗘 |       |          |        |        |
| Window Functions     | Min | Max   | 🗹 Mean   | Median |        |
|                      | 2%  | 10%   | 90%      | 98%    |        |
| Probe to Loci Mappir | ng  |       |          |        | Browse |
| Window Size          | 25  |       |          |        |        |
| Extension Factor     |     |       |          |        |        |
| Count as Pairs       |     |       |          |        |        |
| Sort Options         |     |       |          |        |        |
| Temp Directory       |     |       |          |        | Browse |
| Max Records 500      | 000 |       |          |        |        |
|                      |     | Close | Run      |        |        |
|                      |     |       |          |        |        |
| Messages             |     |       |          |        |        |
| wessayes             |     |       |          |        |        |

E Galaxy / Galaxea

bcftools call SNP/indel variant calling from VCF/BCF

BAM-to-SAM convert BAM to

SAM-to-BAM convert SAM to

Pileup-to-Interval condenses pileup format into ranges of

Filter pileup on coverage and

<u>Flagstat</u> tabulate descriptive stats for BAM datset Slice BAM by genomic regions

bcftools view VCF/BCF conversion, view, subset and filter VCF/BCF files Ø

Tools

samtools

SAM

BAM

hases

SNPs

NGS: SAM Tools

## Wiggle (WIG) file format

- Tab-delimited text file
- For dense continuous data
  - e.g. coverage : "summary" generated from an alignment
    - $\rightarrow$  only density information
- Each line represents a portion of a chromosome
- Columns :
  - Chromosome
  - Start
  - End
  - Value
- More precise definition and examples
  - http://genome.ucsc.edu/goldenPath/help/wiggle.html

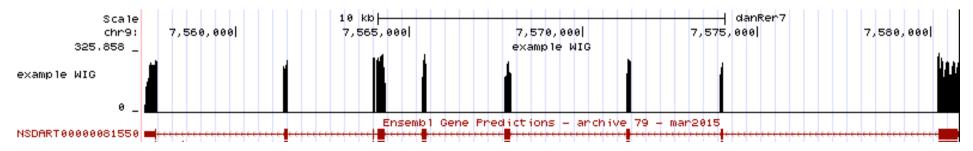

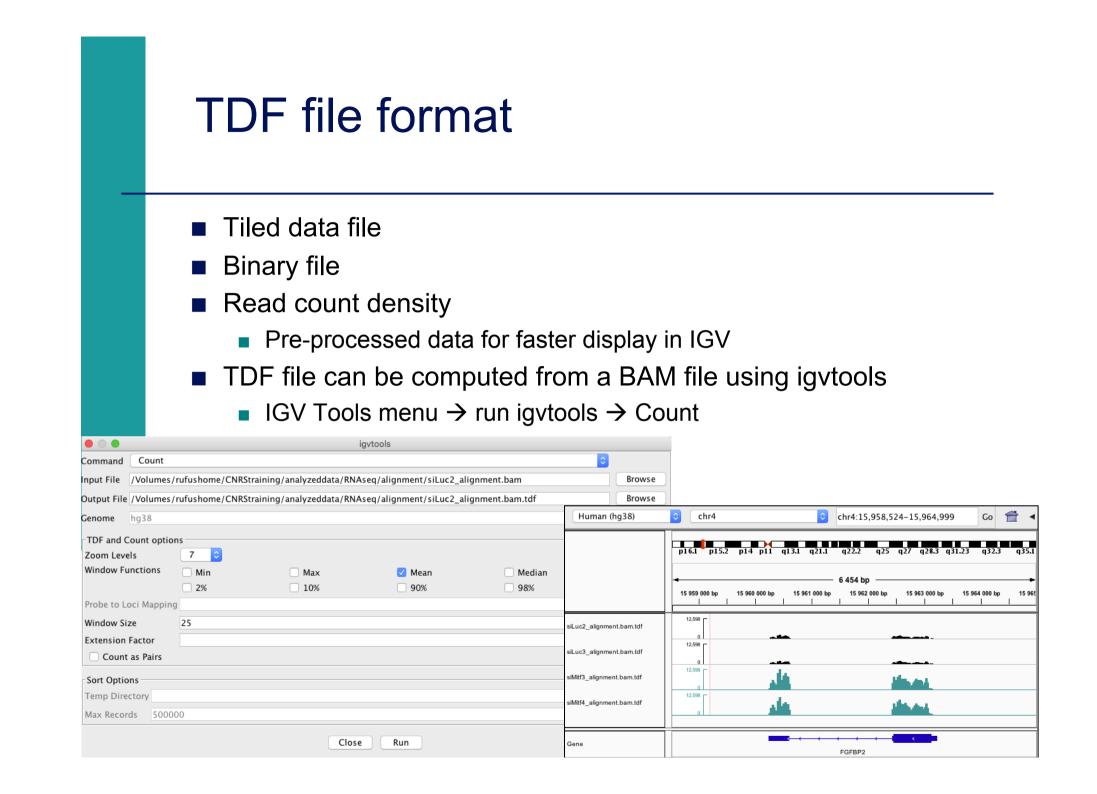

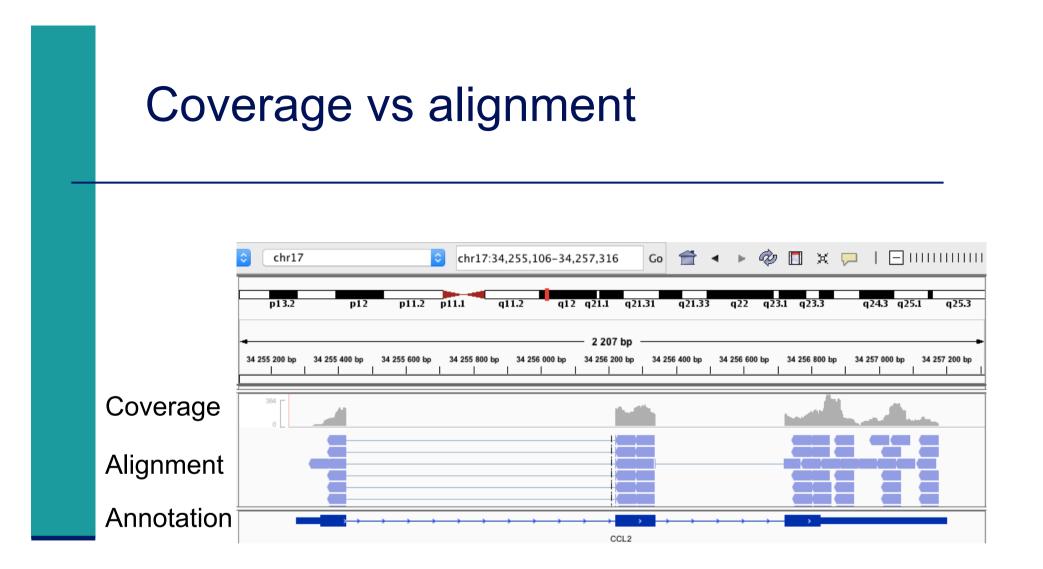

## Browser Extensible Data (BED) format

- Tab-delimited text file
- For genomic intervals
- From 3 to 12 columns (always in this order) :

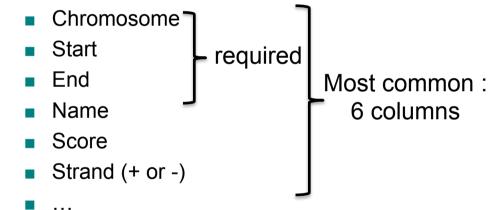

- More precise definition and examples
  - http://genome.ucsc.edu/FAQ/FAQformat.html#format1
- Manipulation of BED files

| 🗧 Galaxy / Galaxeast |   |  |  |
|----------------------|---|--|--|
| Tools                | 1 |  |  |
| NGS: BEDtools        |   |  |  |

BEDTools : http://code.google.com/p/bedtools/

## General Feature Format (GFF)

- GFF: General Feature Format
- Text file format to describe genes and other features associated to DNA, RNA and protein sequences
- Specifications
  - https://github.com/The-Sequence-Ontology/Specifications/blob/master/gff3.md
- e.g. human Ensembl 85 GFF file
  - ftp://ftp.ensembl.org/pub/release-85/gff3/homo\_sapiens/ Homo\_sapiens.GRCh38.85.chr.gff3.gz

## General Feature Format (GFF)

- GFF files can be visualized using IGV
  - e.g. Ensembl 85 annotations
- Sort and index for faster display
  - Tools  $\rightarrow$  Run igvtools  $\rightarrow$  Sort
  - → Homo\_sapiens.GRCh38.85.sorted.gtf
  - Tools  $\rightarrow$  Run igvtools  $\rightarrow$  Index
  - → Homo\_sapiens.GRCh38.85.sorted.gtf.idx (in the same directory)
  - File → Load from file and choose Homo\_sapiens.GRCh38.85.sorted.gtf

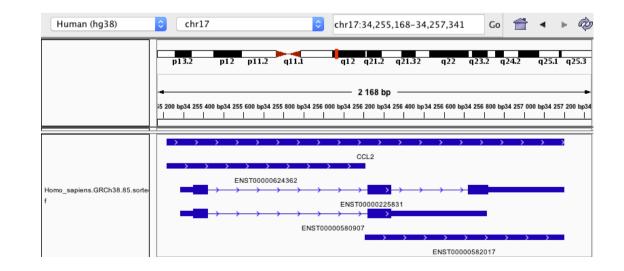

### Main NGS file formats : summary

FASTQRaw data

- SAM / BAM
  - alignment
- WIG / TDF
  - coverage
- BED
  - Genomic intervals
- GFF
  - annotations

text binary

## NGS read mapping

- Introduction to NGS read mapping
- Short read mappers
- Specificity of RNA-seq read mapping
- Exercise 1 : Mapping of RNA-seq data using Galaxy
- Alignment and related file formats
- Alignment visualization
- Exercise 1 : Interpretation of results
- Exercise 2 : Whole dataset alignment visualization
- Quality control of RNA-seq data based on alignments

### **Alignment visualization**

#### Using a Genome Browser

- A lot of available genome browsers
  - Ensembl, UCSC, GBrowse, JBrowse, IGB, IGV, …
- During this training we will use
  - UCSC : http://genome.ucsc.edu
  - IGV : http://www.broadinstitute.org/igv/

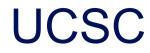

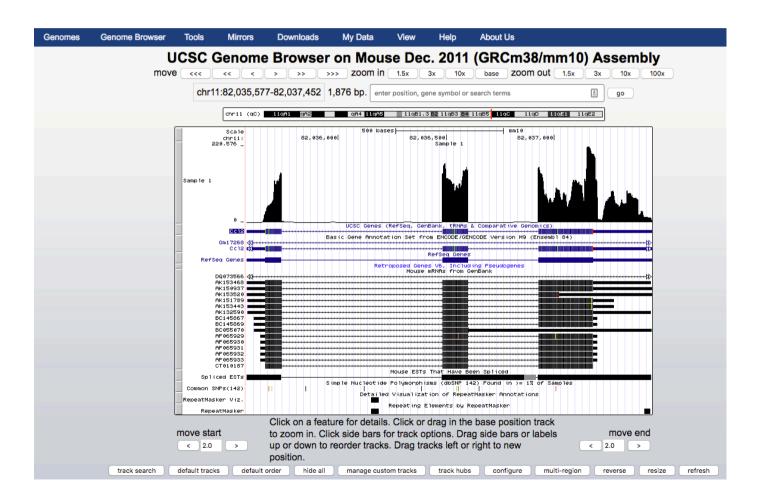

## IGV (Integrative Genomics Viewer)

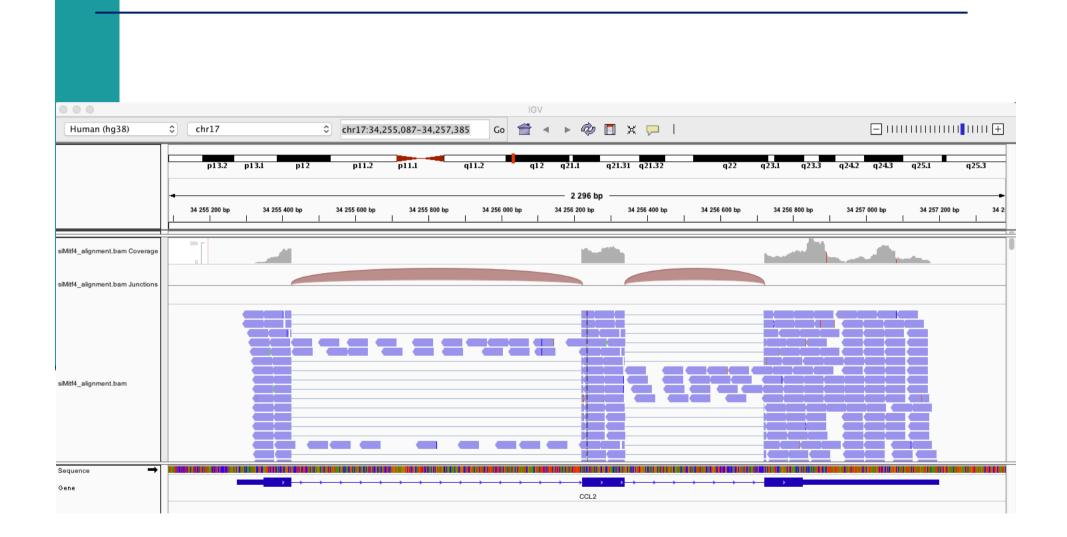

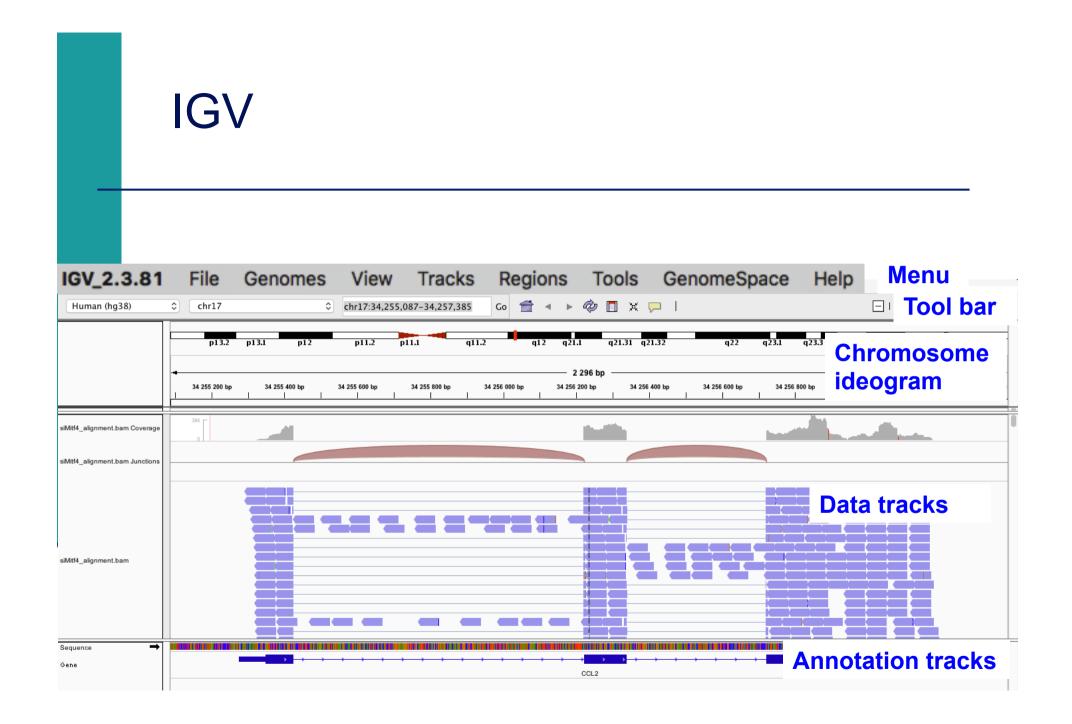

### IGV menu : main features

#### File

- Load files into IGV
- Manage sessions (e.g. save your current settings to a named session file)
- Save an image
- Genome
  - Manage genomes available on IGV data server (http://software.broadinstitute.org/software/igv/Genomes)
  - Create new genomes (required : FASTA file, optional : annotation file, ...)

#### View

- Preferences : customize the display
- Tools
  - Run igvtools : count ( $\rightarrow$  tdf), sort, index

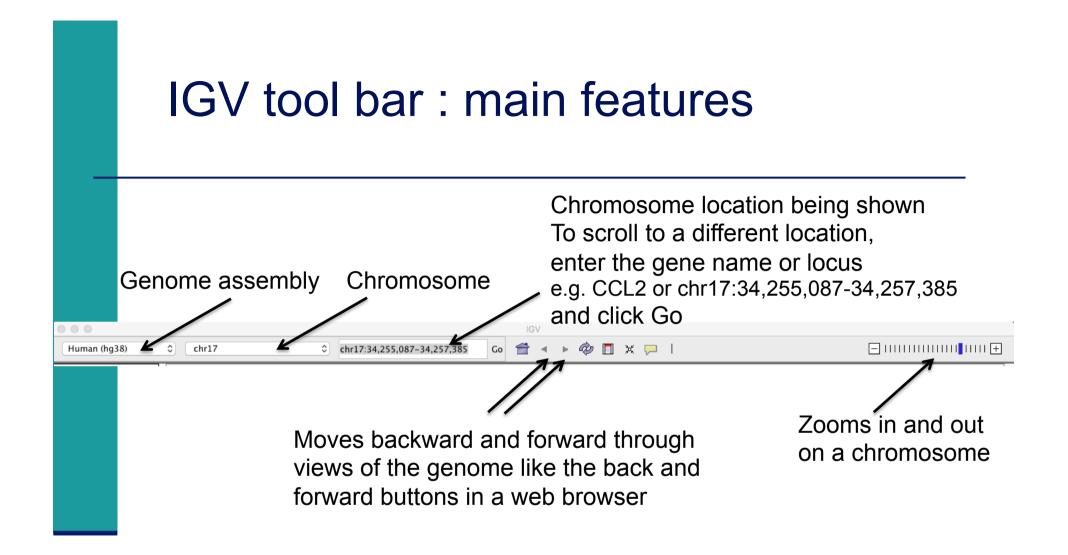

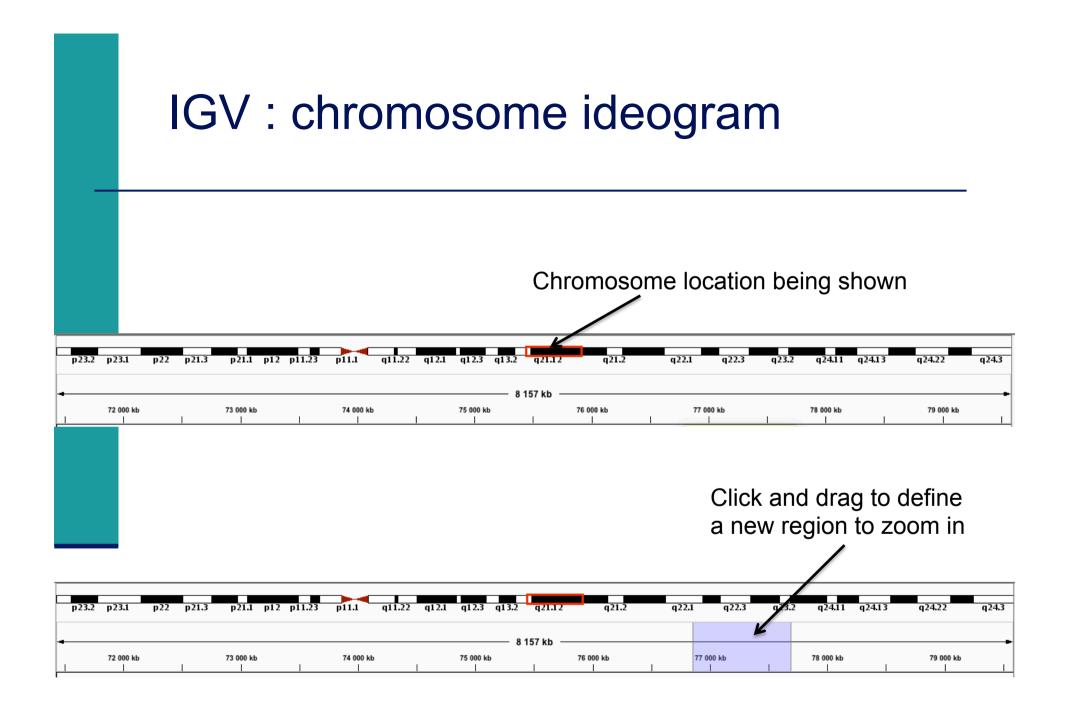

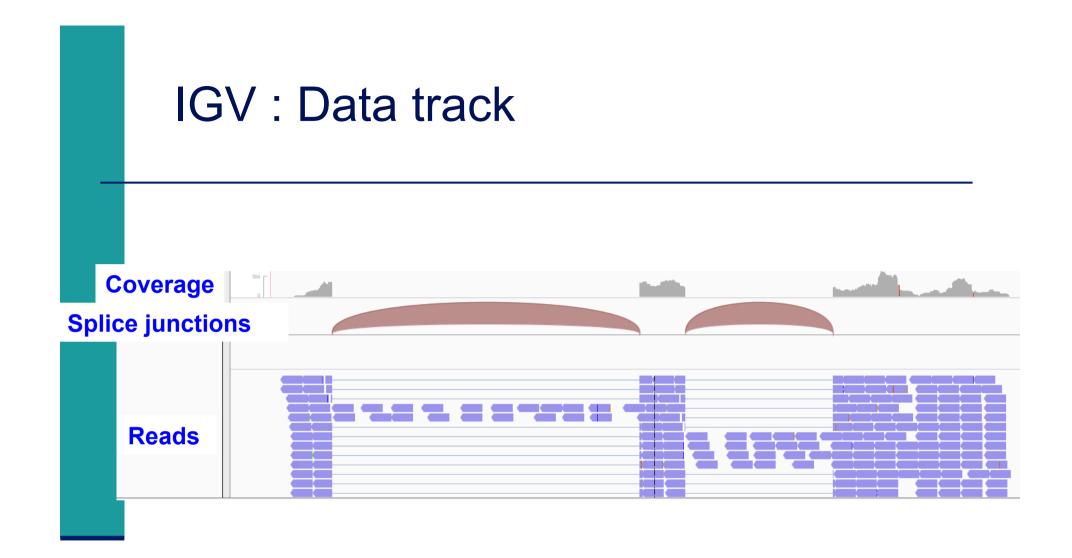

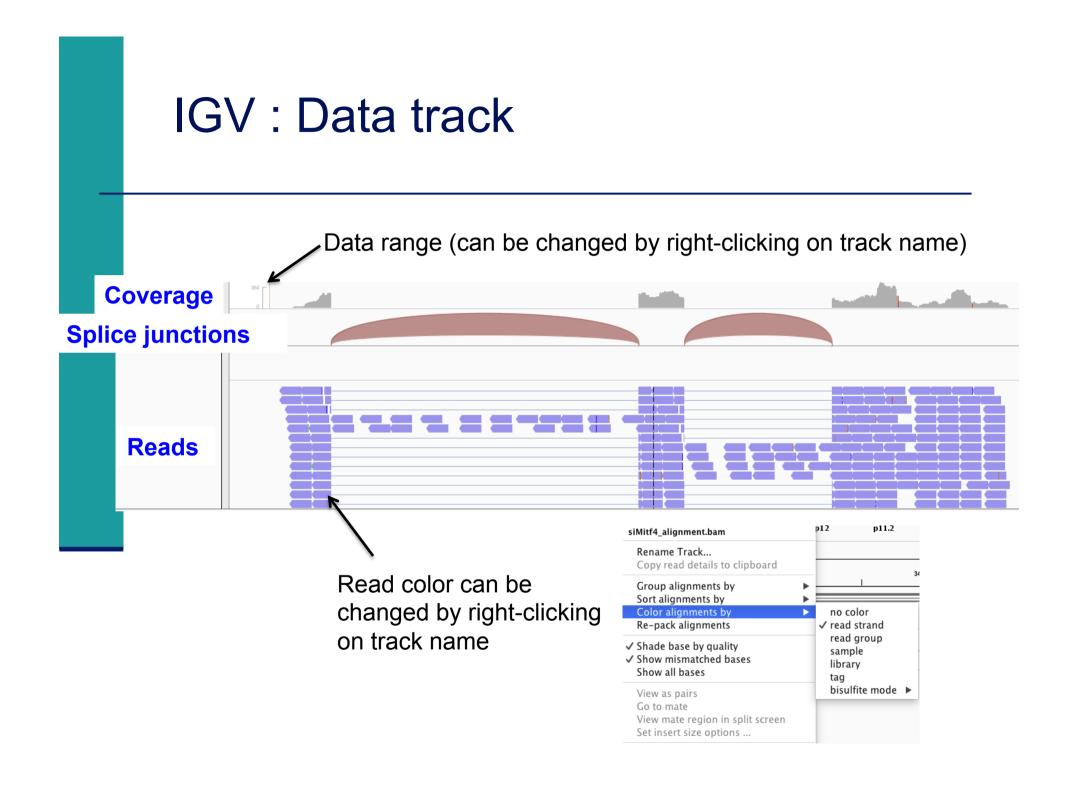

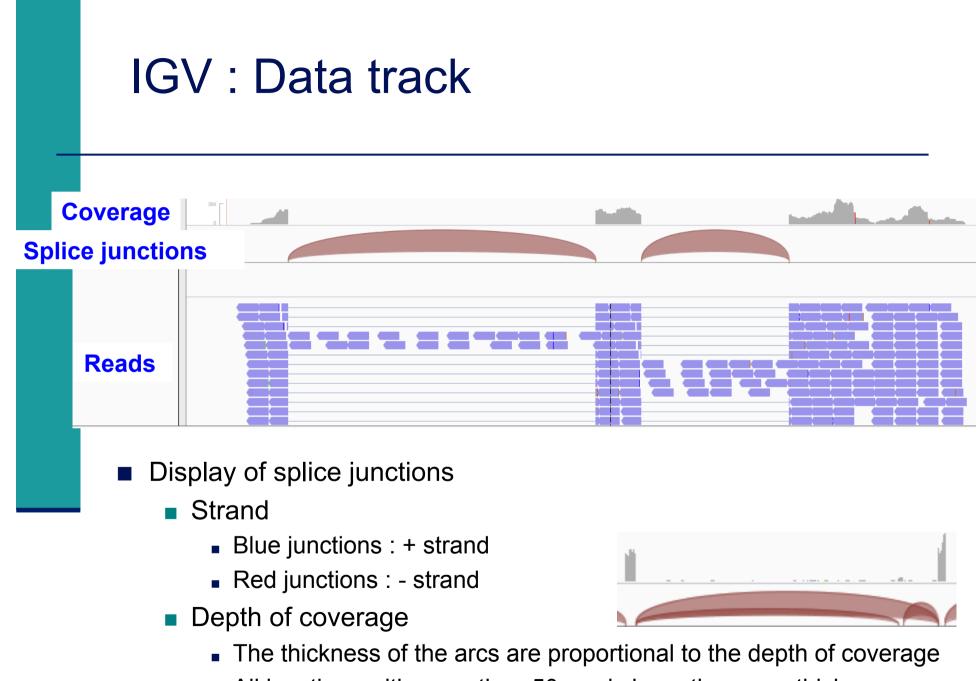

All junctions with more than 50 reads have the same thickness

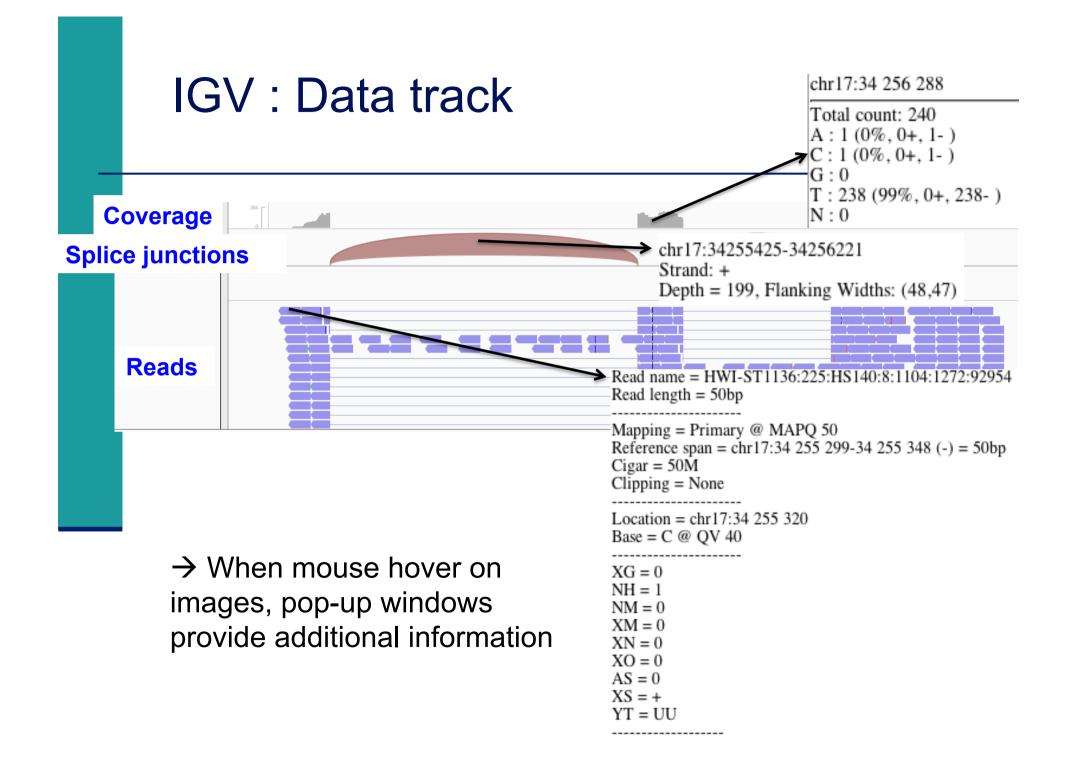

## IGV data track differences vs reference genome

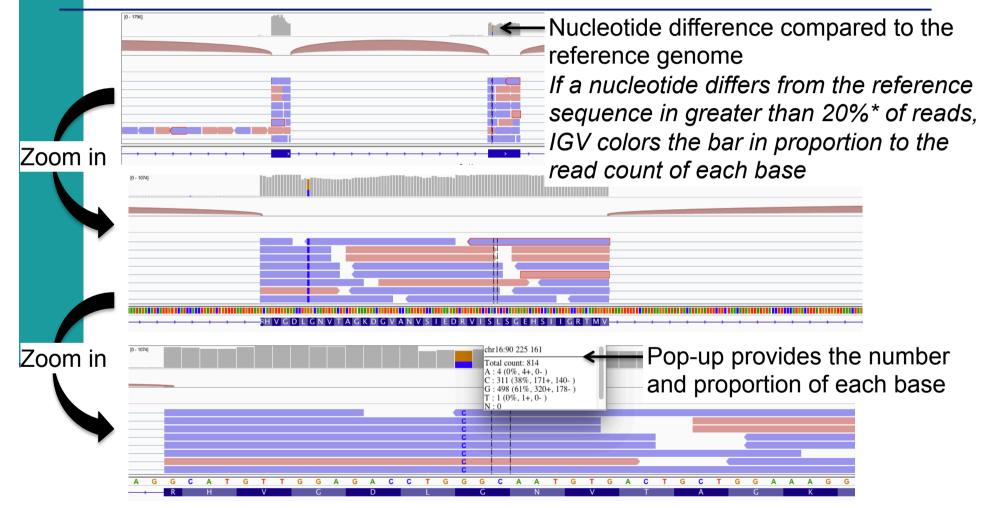

\* Default threshold, can be changed in View  $\rightarrow$  Preferences  $\rightarrow$  Alignment  $\rightarrow$  Coverage allele-fraction threshold

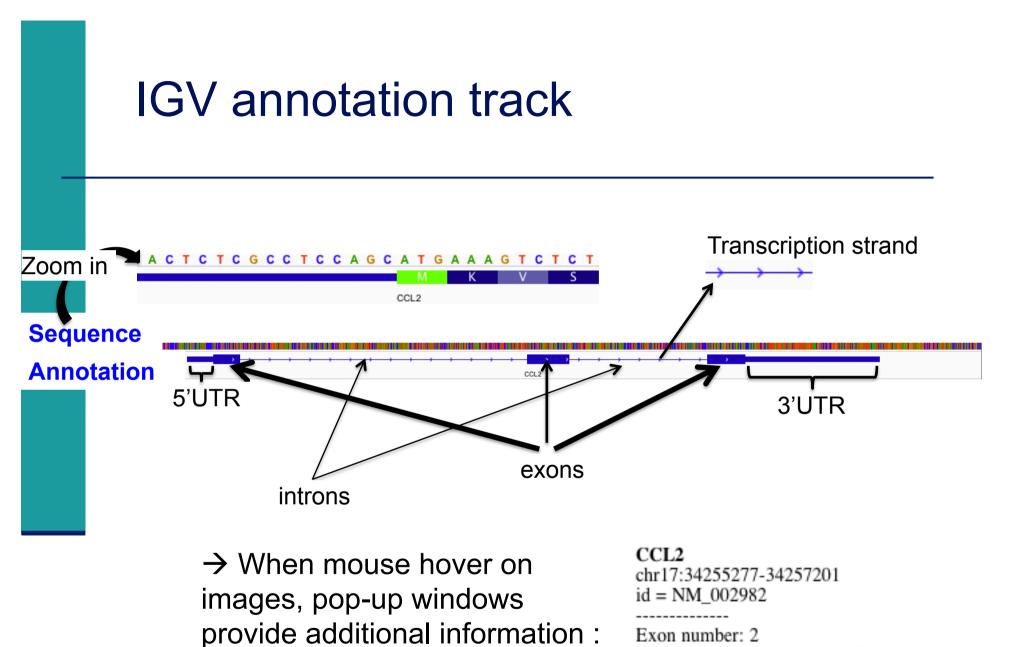

Exon number: 2 Amino acid coding number: 51 chr17:34256222-34256339

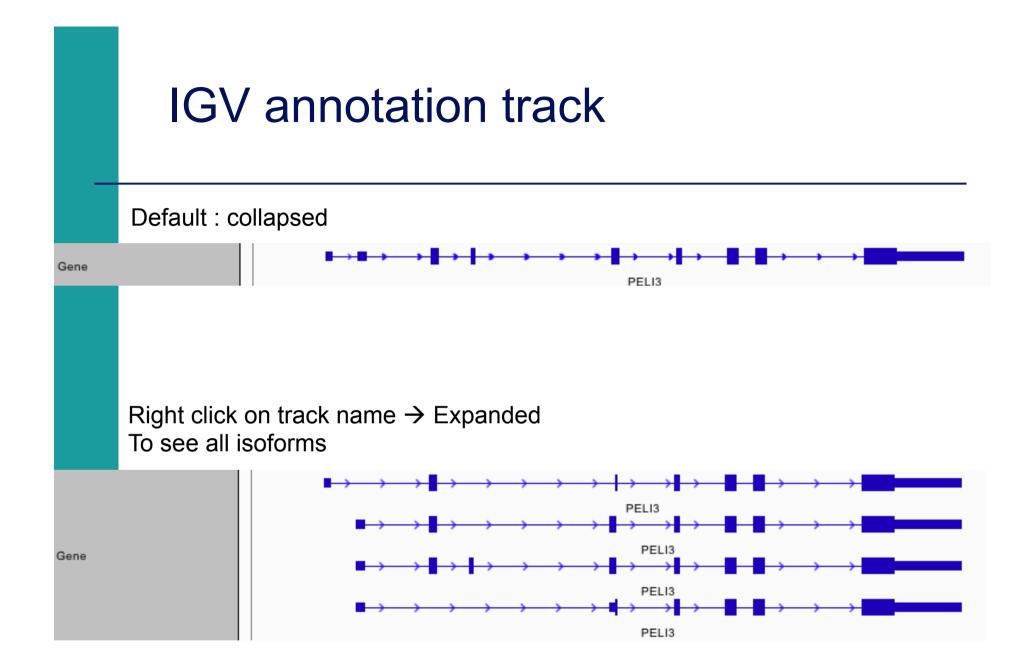

## NGS read mapping

- Introduction to NGS read mapping
- Short read mappers
- Specificity of RNA-seq read mapping
- Exercise 1 : Mapping of RNA-seq data using Galaxy
- Alignment and related file formats
- Alignment visualization
- Exercise 1 : Interpretation of results
- Exercise 2 : Whole dataset alignment visualization
- Quality control of RNA-seq data based on alignments

### Exercise 1 : results

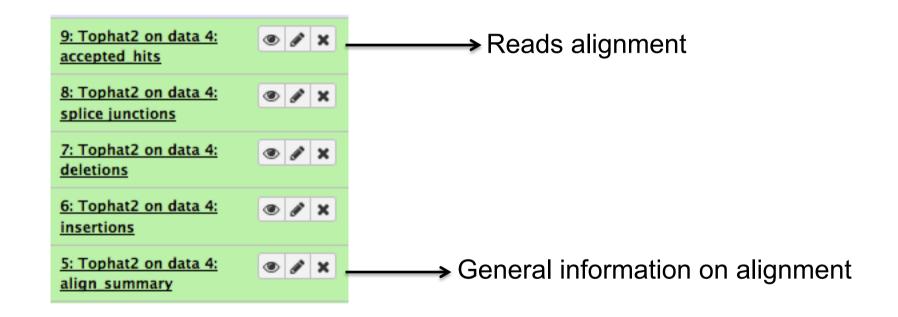

### Exercise 1 : interpretation of results

#### 1. Align summary

- 1.1. How many reads have been mapped onto hg38 ?
- 1.2. Among these reads, what is the proportion of multiple mapped reads?

#### 2. Splice junctions

2.1. Which splice junctions file format is provided by Tophat2?

2.2. Download this file and visualize these junctions using IGV

2.3. Look at all splice junctions identified on *Park7* gene. How many reads span the junction between the two last exons of this gene ?

#### 3. Alignment file (accepted\_hits)

3.1. Which alignment file format is provided by Tophat2?

3.2. Download this file and visualize this alignment using IGV

3.3. Visualize alignments of reads aligned on the junction between the 2 last exons of Park7 gene. Look at the CIGAR string of one of these reads.

3.4. Verify the strand specificity of the reads, for example on *Pmel* and *Cdk2* genes (color alignments by strand)

3.5. What do you observe at position chr16:2,771,988?

3.6. Look at reads aligned on *Actb* gene (color alignments by number of reported alignments : tag=NH). What do you observe ?

## NGS read mapping

- Introduction to NGS read mapping
- Short read mappers
- Specificity of RNA-seq read mapping
- Exercise 1 : Mapping of RNA-seq data using Galaxy
- Alignment and related file formats
- Alignment visualization
- Exercise 1 : Interpretation of results
- Exercise 2 : Whole dataset alignment visualization
- Quality control of RNA-seq data based on alignments

### Exercise 2 : whole dataset alignments (1/2)

- Tophat2 results for all samples from Mitf project are available on
  - Shared Data → Data Libraries → CNRS training
    - RNAseq  $\rightarrow$  alignment
  - To save time the corresponding BAM, BAI and tdf files are already available on your computer
- 1. What is the proportion of mapped reads in all samples ?
- Before visualizing these alignments using IGV : Use File → new session to start a new IGV session Verify in View → Preferences → Tracks tab that "Normalize coverage data" is selected Load the 4 tdf files on IGV

A ChIP-seq peak has previously been identified near *Idh1* gene. Is this gene differentially expressed between siLuc and siMitf samples ?

3. Load the 4 BAM files on IGV.

In the last exon of *Idh1* gene, do you identify a nucleotide difference in RNA-seq samples compared to the reference genome ? What is the position of this difference ?

#### Exercise 2 : whole dataset alignments (2/2) What do you observe in exons 11 and 13 of *Eef2* gene? 4. 5. Look at splice junctions identified on *Acp5* gene For this purpose verify in View $\rightarrow$ Preferences $\rightarrow$ Alignments that "Splice Junction" Track is selected Track Display Options On initial load show: 🗹 Alignment Track 🗹 Coverage Track 🚺 plice Junction Track To see all annotated isoforms Right click on annotation track and select Expanded Are all these junctions annotated in Refseq ? and in Ensembl ? Ensembl release 85 annotations are available on your computer : RNAseq/ annotations/Homo sapiens.GRCh38.85.sorted.qtf $\rightarrow$ Load this file on IGV in order to visualize Ensembl annotations You can also perform a Sashimi-plot for a better visualization of these junctions : Right-click on a BAM track $\rightarrow$ Sashimi plot $\rightarrow$ Select Gene Track : Ensembl annotations $\rightarrow$ Select Alignment Tracks : all alignments The same RNA samples have been processed with a different RNA-seq protocol. 6. The corresponding alignment file for siLuc2 sample is available on your computer : RNAseq/other protocol/siLuc2 other protocol alignment.bam What do you think about this protocol ? Look for example at *Idh1* and *Idh-as1* genes

## NGS read mapping

- Introduction to NGS read mapping
- Short read mappers
- Specificity of RNA-seq read mapping
- Exercise 1 : Mapping of RNA-seq data using Galaxy
- Alignment and related file formats
- Alignment visualization
- Exercise 1 : Interpretation of results
- Exercise 2 : Whole dataset alignment visualization
- Quality control of RNA-seq data based on alignments

# Quality control of RNA-seq data based on alignments

- Proportion of mapped, uniquely and multiple mapped reads in all samples within a project
- For paired-end sequencing : distance between reads
- For directional protocol : strand information
- Read coverage over genes
- Read distribution relative to known annotations

http://rseqc.sourceforge.net/

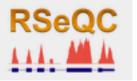

RSeQC available on GalaxEast

RSeQC input : alignment (BAM/SAM) and annotation (BED) files

S: RSeOC Distance calculate the inner distance (or insert size between two paired RNA reads Read Duplication determines reads duplication rate with sequence-based and mapping-based strategies Infer Experiment speculates how RNA-seq were configured Gene Body Converage (BAM) Read coverage over gene body. Read NVC to check the nucleotide composition bias Read Quality determines Phred quality score Read Distribution calculates how mapped reads were distributed over genome feature

> Read GC determines GC% and read count

# Distance between reads (paired-end sequencing)

- To know inner distance (insert size) between paired reads
  - The distance is the mRNA length between two paired fragments

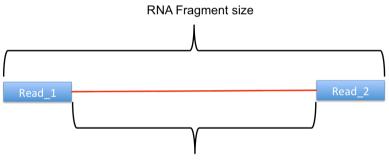

RSeQC Inner Distance

Inner distance or insert size

- Determines the genomic (DNA) size between two paired reads: D\_size
  - = read2\_start read1\_end
    - if 2 paired reads map to the same exon or a non-exonic region
      - inner\_distance = D\_size
    - if 2 paired reads map to different exons
      - inner\_distance = D\_size intron\_size
- The inner\_distance might be a negative value if 2 fragments overlapped

# RSeQC inner distance : example of result

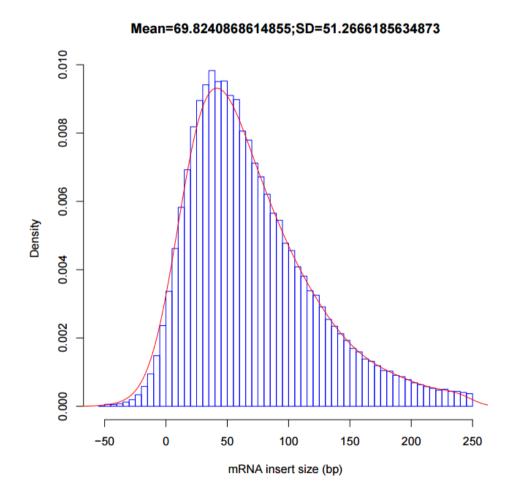

# Strand information (directional protocol)

- To infer how reads were stranded for strand-specific RNA-seq data
  - Compare the "strandness of reads" with the "standness of transcripts"
  - The "strandness of reads" is determined from alignment
  - The "standness of transcripts" is determined from annotation

#### RSeQC infer experiment

Calculates the proportion of reads corresponding to :

| · ++,<br>· +-,-+ |                         | Annotated gene<br>on + strand | Annotated gene<br>on - strand |
|------------------|-------------------------|-------------------------------|-------------------------------|
|                  | Read mapped to + strand | ++                            | +-                            |
|                  | Read mapped to - strand | -+                            |                               |

# RSeQC infer experiment : examples of result

#### Result on siLuc2 (directional protocol)

This is SingleEnd Data Fraction of reads explained by "++,--": 0.0090 Fraction of reads explained by "+-,-+": 0.9910 Fraction of reads explained by other combinations: 0.0000

#### Result on siLuc2 (standard protocol)

```
This is SingleEnd Data
Fraction of reads explained by "++,--": 0.4984
Fraction of reads explained by "+-,-+": 0.5016
Fraction of reads explained by other combinations: 0.0000
```

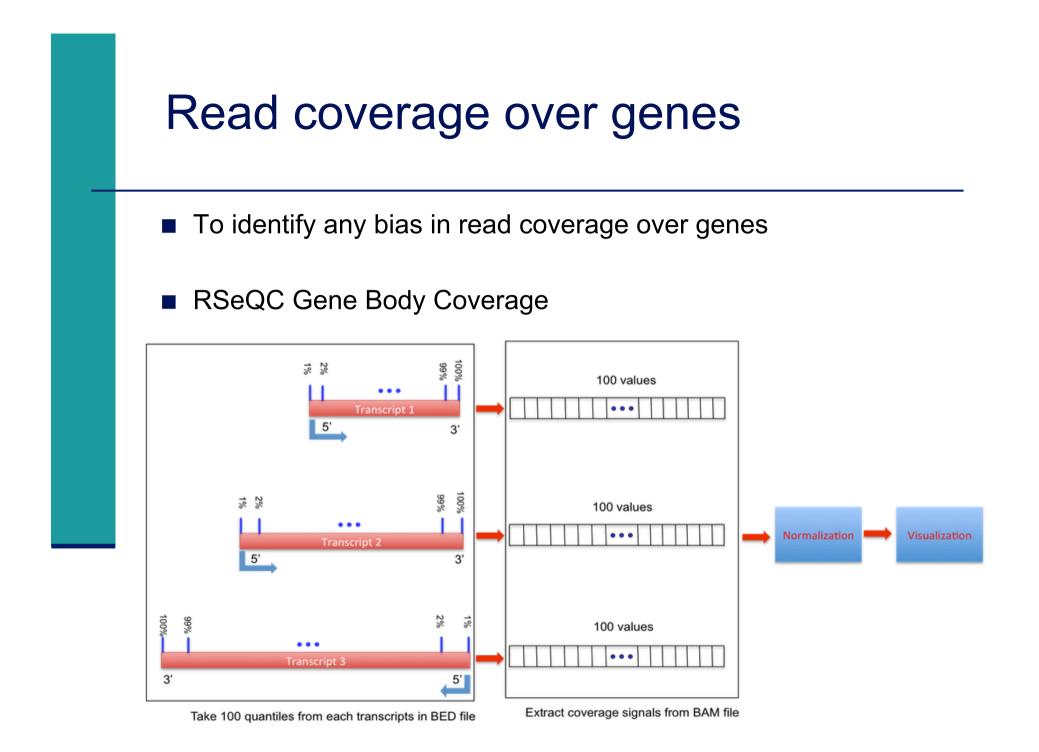

### Read coverage over genes : result

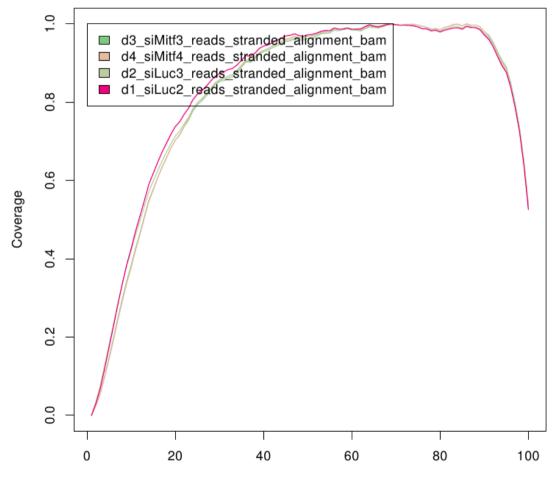

Gene body percentile (5'->3')

### Read coverage over genes : example with biased samples

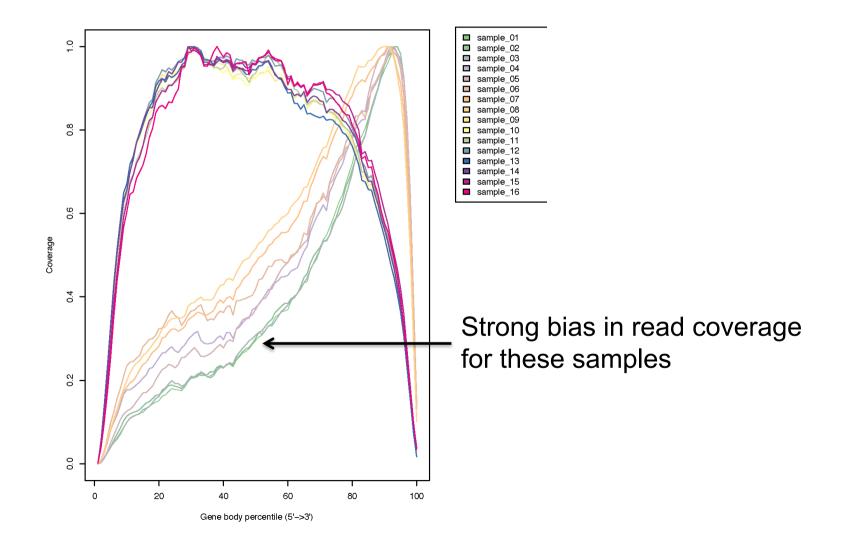

# Read distribution relative to known annotations

- How mapped reads are distributed over genomic features (CDS, UTR, intron, intergenic regions)
- RSeQC read distribution
  - Assigns mapped reads to a genomic feature
  - When genomic features overlap, they are prioritized as:
    - CDS > UTR > Introns > Intergenic regions
  - Does not assign reads located beyond TSS upstream 10Kb or TES downstream 10Kb

CDS : Coding DNA Sequence UTR : UnTranslated Region TSS : Transcription Start Site TES : Transcription End Site

# Read distribution relative to known annotations : results on siLuc2

| Total Reads<br>Total Tags*<br>Total Assigned Ta | 42797<br>48536<br>Ags <sup>o</sup> 47567 | 773       |         |
|-------------------------------------------------|------------------------------------------|-----------|---------|
| Group                                           | Total bases                              | Tag count | Tags/Kb |
| CDS Exons                                       | 92736826                                 | 36167119  | 390.00  |
| 5'UTR Exons                                     | 6812435                                  | 402686    | 59.11   |
| 3'UTR Exons                                     | 30815395                                 | 7355000   | 238.68  |
| Introns                                         | 1469504677                               | 3175039   | 2.16    |
| TSS_up_1kb                                      | 29748818                                 | 42485     | 1.43    |
| TSS_up_5kb                                      | 133216562                                | 92407     | 0.69    |
| TSS_up_10kb                                     | 238672534                                | 132661    | 0.56    |
| TES down 1kb                                    | 31662314                                 | 173381    | 5.48    |
| TES_down_5kb                                    | 137527800                                | 279648    | 2.03    |
| TES_down_10kb                                   | 242337608                                | 335295    | 1.38    |
|                                                 |                                          |           |         |

\* reads spliced once are counted as 2 tags, reads spliced twice are counted as 3 tags, ...

° number of tags that can be assigned to the 10 above groups

Tags assigned to "TSS\_up\_1kb" are also assigned to "TSS\_up\_5kb" and "TSS\_up\_10kb" Tags assigned to "TSS\_up\_5kb" are also assigned to "TSS\_up\_10kb"